# **USER'S MANUAL**

# 1000 Series

### 1000 User's Manual

This Manual was written for installation purposes. It is to provide the information about the 1000 series for Book PC and POS PC with B59/B63 all-in-one motherboard.

# Outlooking of Book PC 1000 Series

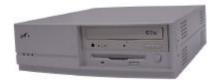

# Outlooking of POS PC 1000 Series

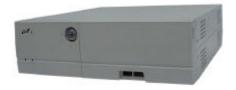

Part no. 48200490 March 2002 V1.1

#### **COPYRIGHT**

All rights reserved. The information contained in this guide has been validated and reviewed for accuracy. No patent liability is assumed with respect to the use of the information contained herein. While every precaution has been taken in the preparation of this guide, the Manufacturer assumes no responsibility for errors or omissions.

No part of this publication may be reproduced, stored in a retrieval system, or transmitted in any form or by any means, electronic, mechanical, photocopying, recording, or otherwise, without the prior written permission of the manufacturer.

#### TRADFMARK

Intel<sup>®</sup>, Pentium<sup>®</sup> and MMX are registered trademarks of Intel<sup>®</sup> Corporation. Microsoft<sup>®</sup> and Windows<sup>®</sup> are registered trademarks of Microsoft Corporation. AWARD is a trademark of AWARD software INC.

General Notice: Other products and company names used herein are for identification purposes only and may be trademarks of their respective companies.

#### NOTICE

The contents of this manual are subject to change without notice.

# FEDERAL COMMUNICATIONS COMMISSION NOTICE

This equipment has been tested and found to comply with the limits for a Class A computing device, pursuant to Subpart B of Part 15 of FCC Rules. Only peripherals (computer input/output devices, monitors, printers, etc.) certified to comply with the Class A limits may be attached to this computer. Operation with non-certified peripherals is likely to result in interference to radio and TV reception.

NOTICE: This equipment generates and uses radio frequency energy and if not installed and used properly, that is, in strict accordance with this user's manual, may cause interference to radio and television reception. It has been type tested and found to comply with the limits for a Class A computing device, pursuant to Part 15 of FCC Rules, which are designed to provide reasonable protection against such interference in a residential installation. However there is no guarantee that interference will not occur in a particular installation. If this equipment does cause interference to radio or television reception, which can be determined by turning the equipment on and off, the user is encouraged to try to correct the interference by one or more of the following measures:

- Reorient the receiving antenna
- Relocate the computer with respect to the receiver
- Plug the computer into a different outlet so that computer and receiver are on different branch circuits.

If necessary, the user should consult the supplier or an experienced radio/television technician for additional suggestions.

The user may find the following booklet prepared by the Federal Communications Commission helpful:

"How to identify and Resolve Radio-TV Interference Problems". This book is available from the US Government Printing Office, Washington, D.C. 20402

#### CE

#### WARNING:

This is a Class A product. In a domestic environment this product

may cause radio interference in which case the user may be required to take adequate measures.

### **BATTERY REPLACEMENT**

#### **WARNING:**

Your computer is provided with a battery-powered Real-Time Clock circuit. There is a danger of explosion and risk of personal injury if the battery is incorrectly replaced or mistreated. Do not attempt to disassemble the battery, immerse it in water or dispose of it in fire.

### Model No. Decode

The following are the standard model number, CPU Type and main board version : -

| 1           | 59 /63                                                     | Χ                                               | XXX       |
|-------------|------------------------------------------------------------|-------------------------------------------------|-----------|
| 1000 Series | B59 all-in-one<br>mainboard<br>B63 all-in one<br>mainboard | 0:Front Panel without<br>FDD /CD-ROM<br>opening | CPU Speed |
|             |                                                            | 1:Front Panel with<br>FDD / CD-ROM<br>opening   |           |

| CHAPTER 1. PRECAUTIONS                                                                                                    | 1        |
|----------------------------------------------------------------------------------------------------|----------|
| 1-1. Check the Line Voltage  1.2 Environmental Conditions  1.3 Handle the System Carefully  1.4 When Not In Use  1.5 When Operation is Faulty | 2<br>2   |
| CHAPTER 2 GETTING STARTED                                                                                                    | 3        |
| 2.1 Unpacking the package  2.2 Introduction  2.3 1000 series PC Outlooking  a Front View  2.4 Expansion Slot                                  | 5<br>5   |
| 2.4.1.Expansion Slot Card Type (Without LAN)  2.5 Installing a Floppy Disk Drive                                                              | 11       |
| CHAPTER 3 1591 TECHNICAL SPECIFICATION                                                                                                    | 13       |
| 3.1.Technical Specification for "B59" main board                                                                                              | 14<br>15 |
| CHAPTER 4 1631 TECHNICAL SPECIFICATION                                                                                                    | 30       |
| 4.1.Technical Specification for "B63" main board                                                                                              | 32<br>33 |
| APPENDIX A1- AWARD BIOS SETUP 1591                                                                                                    | 47       |
| APPENDIX A2- AWARD BIOS SETUP 1631                                                                                                    | 81       |
| APPENDIX B. FAST ETHERNET CONTROLLER                                                                                                    | 114      |

### **Chapter 1. Precautions**

This section is written to protect both you and the system itself. In order to lengthen the service life of the system, Please read this section carefully.

### 1-1. Check the Line Voltage

The operating voltage for the internal switching power should be within the range of 90V AC ~ 260V AC, otherwise the system may be damaged.

| Rating       | Line Voltage  | Frequency |  |
|--------------|---------------|-----------|--|
| 90 ~ 260V AC | 100 ~ 240V AC | 50/60 Hz  |  |

#### IMPORTANT!

Use the internal switching power adapter that supports your 1000 series PC system unit only. Using a different switching power adapter may cause system damage.

### 1.2 Environmental Conditions

Place your 1000 series PC on a solid level surface.

Avoid installing this system in an extremely hot or cold place.

Avoid putting this system in a place exposed to direct sunlight, in a closed car in the summer time, or near a heating device such as a stove.

Operating Temperature: 5 °C ~ 40 °C. Storage Temperature: -20 °C ~ 60 °C.

Do not use a system that has been left outdoors on a cold winter day. The lowest operating ambient temperature is 5 °C.

Avoid moving the system rapidly from a hot place to a cold place or vice versa. Otherwise, condensation may form inside the system.

Keep the system away from damp air, water and dust. The operating ambient humidity is 20 ~ 80% (non - condensing). The Non - operating Relative

Humidity is 5% ~ 80% (non-condensing). Avoid putting a water-filled container such as a vase on or near the system.

Do not put the system in a place of strong vibration which may cause serious damage to the hard disk inside the system( if a hard disk is installed inside).

Do not place the system too close to a radio, television, or other communication systems to avoid interference.

# 1.3 Handle the System Carefully

Do not put heavy objects on the system except a small light monitor.

Do not turn the system upside down. Otherwise, the disk drive may not work properly.

When you transport the system outdoors, it is always advisable to protect it by inserting a protective diskette into the disk drive.

### 1.4 When Not In Use

When the system is not in use, remember to cover the system and store it with care.

### 1.5 When Operation is Faulty

Double check the operating procedure and if problem persists, contact your supplier.

## **Chapter 2 Getting Started**

This chapter explains how to set up your new 1000 series. It helps you to unpack the computer, identify all the parts, and put it all together.

### 2.1 Unpacking the package

Upon unpacking the 1000 series package, make sure that you have the following items in good condition:

- The main system unit
- Power cord
- Accessory Bag including (jumper setting, warranty card)
- CD driver Bank

If any of the above items are damaged or missing , please contact your supplier immediately.

After you have removed all items, put the packing material and plastic wraps into the packing box and move it to a storage area. Save them for use when moving or shipping the computer.

### 2.2 Introduction

The 1000 series PC are high performance 16/32/64-bit personal computers. They are IBM PC compatible PC with 3 expansion slots.

The main board used in the 1000 series PC is an all-in-one motherboard which contains CPU, RAM, ROM BIOS, floppy disk drive controller, IDE hard disk controller, VGA chip, etc.

The Dimension for 1000 series PC is as following: -

| Model       | Dimension                     |
|-------------|-------------------------------|
| 1000 Series | 300 (W) x 320 (L) x 90 (H) mm |

The system unit is the main body of a PC system. Its equipment and structures define almost all of the features & functions of the PC system. It is a box-like structure with a metal casing enclosing all its electronic components.

The outside of the system unit has LED indicating lights and input /output connectors on it. The casing is made of metal so as to help with heat dissipation to assure the proper function of the inside components.

# 2.3 1000 series PC Outlooking

### a Front View

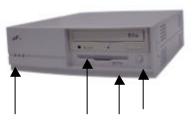

Power / HDD FDD

5.25" CD-ROM / 3.5" FDD / Power button

Carry-I front panel

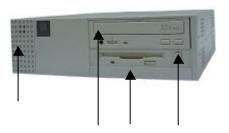

Power / HDD FDD

5.25" CD-ROM / 3.5" FDD / Power

OEM-1 front panel (QP front panel)

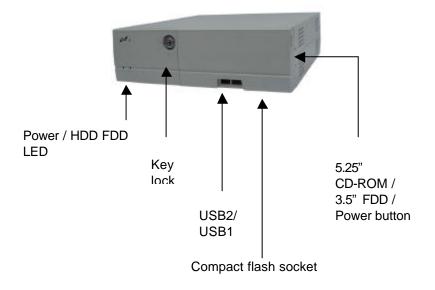

POS PC 1000 front panel

## b)Rear Panel

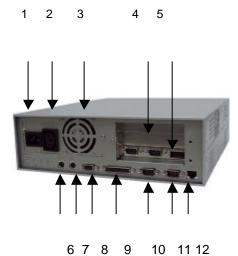

| 1  | AC Power Inlet                                                             | 2 | AC Power Outlet   |
|----|----------------------------------------------------------------------------|---|-------------------|
| 3  | System Fan                                                                 | 4 | Expansion slot x3 |
| 5  | COM3/COM4/DIO Port<br>(Option for Book 1000, standard<br>kits for POS1000) | 6 | PS2 keyboard Port |
| 7  | PS2 mouse port                                                             | 8 | Display Port      |
| 9  | Parallel Port                                                              |   | Serial 2 port     |
| 11 | Serial 1 port                                                              |   | RJ-45 LAN Port    |

#### CAUTION:

Whenever you connect or disconnect any component, be sure that your computer is turned off and that your computer is disconnected from its power source. Plugging or unplugging any item when the computer is receiving power can cause power surges and damage your computer.

## 2.4 Expansion Slot

The 1000 series offer 3 (Three) expansion slots, 1xPCI, 1xPCI/ISA, 1xISA slot. The maximum dimension of the expansion card of the system is 104 (H) x 278 (L) mm

### 2.4.1.Expansion Slot Card Type (Without LAN)

1.Riser Card (FT –7363 : standard)

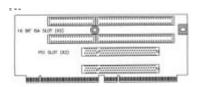

2.Riser Card with UM9008 10Base-T LAN (FT -7324 : option)

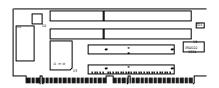

## 3. Riser Card with RTL8139 10/100Base-T LAN :(FT-7329 : option)

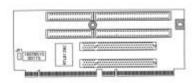

4.Riser Card with Intel 82559 10/100 Base-T LAN: (FT -7365 : option)

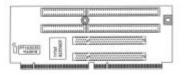

### 2.5 Installing a Floppy Disk Drive

To install a 3.5-inch Floppy Disk Drive to 1000 series, the maximum dimension of the Floppy Disk Drive is 101.60mm width by 6.00mm height, and make sure the location of the LED indicator and FDD eject button order can fit 1000 series cabinet The use of NEC (part no. 134-506791-301-3) and MITSUMI (part no. 0359M3R69-2010 ) are recommended. Or contact your distributor for more information.

# 2.6 Installing a CD-ROM drive

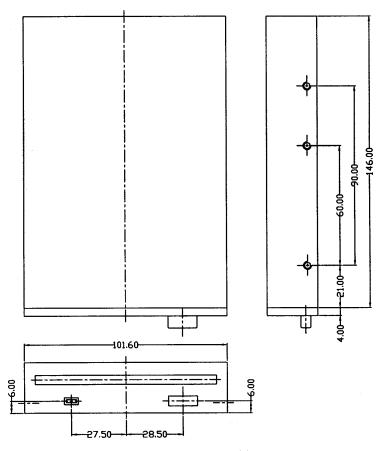

To install a 5.25-inch Floppy Disk Drive to 1000 series, the maximum dimension is 148.60mm width by 42.30mm height. Please contact your distributor in case you have problem to find it. (see below figure )

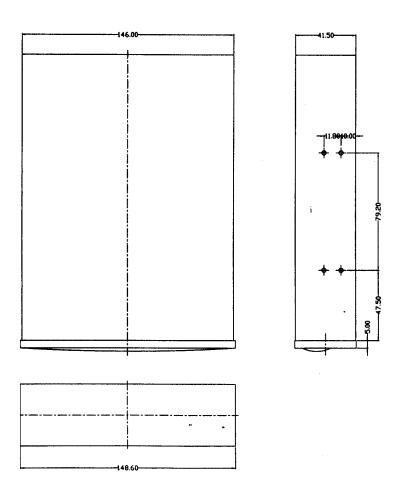

## **Chapter 4 1631 Technical Specification**

The above model was installed with a "B63" Pentium all-in-one as system main board. The following are the technical details of the "B63" main board.

# 4.1.Technical Specification for "B63" main board

| MODEL              | 1631 -XXX                                                  |  |
|--------------------|------------------------------------------------------------|--|
| Main Board         | "B63" all-in-one M/B                                       |  |
| CPU                | Intel socket 370 CPUs Celeron /PIII PPGA/FC-PGA            |  |
| Co-processor       | Built-in CPU                                               |  |
| Internal Cache     | Built-in CPU                                               |  |
| External Cache     | Built-in CPU                                               |  |
| System RAM         | 2x 168pin DIMM sockets, support 16 / 32 / 64 / 128 /256 MB |  |
| BIOS               | AWARD PnP BIOS                                             |  |
| Core Logic         | Intel FW82443ZX/BX                                         |  |
| Video Display      | S3 Trio 3D AGP                                             |  |
| Video RAM          | 4MB SGRAM                                                  |  |
| Video Display port | One 15-pin D-SUB female VGA monitor connector              |  |
| HDD Controller     | support two 40-pin 2.54 pitch IDE pin-header               |  |
| FDD Controller     | SMSC37C602 support one 34-pin 2.54mm pitch                 |  |
|                    | pin-header .                                               |  |
| I/O Port           | 2x 9-pin D-SUB RS232 FIFO Serial Ports connector           |  |
|                    | 2x 10-pin header support COM3/COM4 port                    |  |
|                    | 1x 25-pin D-SUB Parallel Port (SPP/EPP/ECP) connector      |  |
| Keyboard & Mouse   | 1x PS2 Keyboard connector, 1x PS2 mouse connector          |  |
| LAN port           | Optional LAN Rising Card                                   |  |
| USB port           | 2 x USB ports                                              |  |
| ROM disk           | Disk On Chip Socket supported                              |  |
| Compact Flash      | Compact Flash Socket Supported                             |  |
| Expansion Slot on  | 1 FLYTECH EISA Bus Slot for system expansion slot used     |  |
| board              |                                                            |  |
| Power Supply       | Internal AT                                                |  |
|                    | -FT-8075 75W (5V/8.5A, 12V/2.4A, -12V/0.3A, )              |  |
|                    | -Optional FT-8075E 1202 ((5V/6A, 12V/2A, -12V/0.3A,        |  |
|                    | 24V/2A, )                                                  |  |
|                    |                                                            |  |

The content of this specification is subject to change without notice.

# 4.2.Jumpers Location Diagram for "B63 V2.X " main board

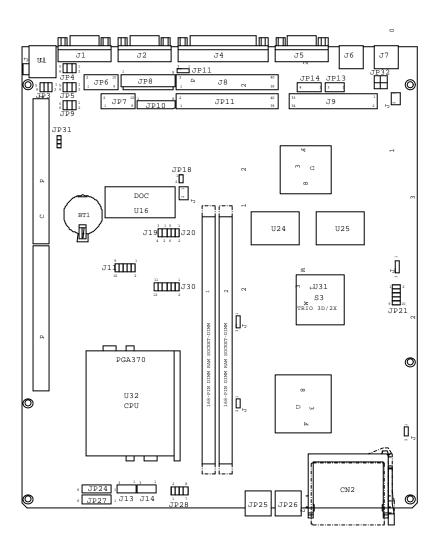

| 4.3.Memory configuration for " | 'B63 V2.X" main board |
|--------------------------------|-----------------------|
| 33                             | 3                     |

| Capacity | DIMM 1 | DIMM 2 |
|----------|--------|--------|
| 16MB     | 16MB   | none   |
| 16MB     | none   | 16MB   |
| 32MB     | 16MB   | 16MB   |
| 32MB     | 32MB   | none   |
| 32MB     | none   | 32MB   |
| 80MB     | 16MB   | 64MB   |
| 80MB     | 64MB   | 16MB   |
| 64MB     | 64MB   | none   |
| 64MB     | none   | 64MB   |
| 128MB    | 64MB   | 64MB   |
| 128MB    | 128MB  | None   |
| 128MB    | None   | 128MB  |
| 256MB    | 128MB  | 128MB  |

VGA Memory Configuration.

| Capacity | U24   | U25   | Video DRAM Type        |
|----------|-------|-------|------------------------|
| 4MB      | close | close | 512KB X 32 SOP package |

# 4.4. Jumper Setting

CPU Frequency Selection: JP30

| CPU Clock | PCI Clock | JP30 |     |     |       |
|-----------|-----------|------|-----|-----|-------|
|           |           | FS0  | FS1 | FS2 | FS3   |
| 100.3MHz  | 33.43MHz  | 1-3  | 7-9 | 2-4 | 10-12 |
| 66.8MHz   | 33.40MHz  | 1-3  | 7-9 | 4-6 | 10-12 |

# • M-System Disk On Chip: JP20, JP19

| Address               | JP19 | JP20 |
|-----------------------|------|------|
| 0C800-0C9FF (Default) | 1-2  | 1-2  |
| 0CC00 - 0CDFF         | 3-4  | 1-2  |
| 0D000 - 0D1FF         | 1-2  | 3-4  |
| 0D400 - 0D5FF         | 3-4  | 3-4  |
| 0D800 - 0D9FF         | 1-2  | 5-6  |
| 0DC00 - 0DDFF         | 3-4  | 5-6  |

## ◆ CMOS Operation mode: J12

| Function    | J12           |
|-------------|---------------|
| CMOS Normal | 2-3 (Default) |
| CMOS Reset  | 1-2           |

## • ATX / AT power mode: JP18, J3

| Function                                                                                                    | JP18  | J3  |
|----------------------------------------------------------------------------------------------------|-------|-----|
| Default AT power supply<br>4000 series : FT-8050 AT Internal power<br>supply<br>1000 series: FT-8075 AT Internal Power<br>Supply | Close | 1-2 |
| ATX power supply                                                                                                    | Open  | 2-3 |

# ◆ COM Port Jumper Setting

| COM Port |     | Pin 1         |           |  |
|----------|-----|---------------|-----------|--|
|          |     | 1-2 (Default) | Data Line |  |
|          |     |               |           |  |
| COM1     | JP4 | 3-4           | +5V       |  |
|          |     | 5-6           | +12V      |  |
|          |     |               | Data Line |  |
| COM2     | JP3 | 3-4           | +5V       |  |
|          |     | 5-6           | +12V      |  |
|          |     | 1-2(Default)  | Data Line |  |
| COM3     | JP9 | 3-4           | +5V       |  |
|          |     | 5-6           | +12V      |  |
|          |     | 1-2(Default)  | Data Line |  |
| COM4     | JP5 | 3-4           | +5V       |  |
|          |     | 5-6           | +12V      |  |

### • Digital I/O (4 Output & 4 Input): J11

This main board provides the basic digital I/O signal Controller. User can develop the program and extra controller to open and sense the cash drawer that based on the digital I/O function on this main board.

|        | PIN ASS | IGNMI     | ENT          |             |       |       |
|--------|---------|-----------|--------------|-------------|-------|-------|
| 1      | GND     |           |              |             | 6     | Out 1 |
| 2      | VDC +1  | 2V        |              |             | 7     | IN 2  |
| 2<br>3 | IN 0    |           |              |             | 8     | Out 2 |
| 4      | Out 0   |           |              |             | 9     | IN 3  |
| 5      | IN 1    |           | •            | •           | 10    | Out 3 |
|        |         | 9 10 OUT3 | 7 7 8 8 OUT2 | IN1 5  OUT1 | 1N0 3 | •     |

### v Digital output programming

The output is TTL Level. The output signal has to be TTL compatible.

| . = 00part |              |     |  |
|------------|--------------|-----|--|
| Output     | Address      | Bit |  |
| Out 0      | 206          | 0   |  |
| Out 1      | 206          | 1   |  |
| Out 2      | 206          | 2   |  |
| Out 3      | 206          | 3   |  |
| E / " O"   | ff (( 4 !! ) |     |  |

Example: ("0" = off "1" =on)

Data 00 = Out 0 and Out 1 = "0"

Data 01 = Out 0 = "1"

Data 02 = Out 1 = "1"

Data 03 = Out 0 and Out 1 = "1"

### Digital input programming

The input signal has to be TTL compatible.

| Input | Address | Bit |
|-------|---------|-----|
| IN 0  | 206     | 0   |
| IN 1  | 206     | 1   |
| IN 2  | 206     | 2   |
| IN 3  | 206     | 3   |

Example: If input 206 is [ 0111], then input 3 is "0", If input 206 is [0011], then input 3 & 4 are "0"

## 4.5.Connector

### IDE connector:

Primary: J8 40pin 2.54mm, Primary: JP11 40pin 2.0mm

| Pin#  | Assignment  | Pin# | Assignment  | Pin# | Assignment         |
|-------|-------------|------|-------------|------|--------------------|
| 1     | Reset       | 16   | Data bit 14 | 31   | IRQ 14             |
| 2     | Ground      | 17   | Data bit 0  | 32   | NC                 |
| 3     | Data bit 7  | 18   | Data bit 15 | 33   | Disk address 1     |
| 4     | Data bit 8  | 19   | Ground      | 34   | NC                 |
| 5     | Data bit 6  | 20   | NC          | 35   | Disk address 0     |
| 6     | Data bit 9  | 21   | IDE DRQ     | 36   | Disk address 2     |
| 7     | Data bit 5  | 22   | Ground      | 37   | Disk chip select 0 |
| 8     | Data bit 10 | 23   | Disk Write  | 38   | Disk chip select 1 |
| 9     | Data bit 4  | 24   | Ground      | 39   | Disk LED           |
| 10    | Data bit 11 | 25   | Disk read   | 40   | Ground             |
| 11    | Data bit 3  | 26   | Ground      |      |                    |
| 12    | Data bit 12 | 27   | Disk ready  |      |                    |
| 13    | Data bit 2  | 28   | NC          |      |                    |
| 14    | Data bit 13 | 29   | IDE DACK    |      |                    |
| 15    | Data bit 1  | 30   | Ground      |      |                    |
| Figur | е           |      |             |      |                    |
|       | _           |      |             |      |                    |
|       | 2           |      |             | 40   |                    |
|       |             |      |             |      |                    |
|       | 1           |      |             | 39   |                    |
|       |             |      |             |      |                    |
|       |             |      |             |      | _                  |

### • USB port connector (Pin-Header 4 pin ): JP25, JP26

| Pin # | Assignment      | Figure |
|-------|-----------------|--------|
| 1     | +5V             |        |
| 2     | USB Port Data - |        |
| 3     | USB Port Data + |        |
| 4     | Ground          |        |

## VGA connector (D-SUB 15-pin female connector ): J5

| Pin#             | Assignment                   | Figure |
|------------------|------------------------------|--------|
| 1                | Red signal                   |        |
| 2                | Green signal                 |        |
| 3                | Blue signal                  |        |
| 4                | NC                           |        |
| 3<br>4<br>5<br>6 | Ground                       | 5\ /1  |
| 6                | Red Ground                   |        |
| 7                | Green Ground                 | (hood) |
| 8                | Blue Ground                  |        |
| 9                | +5V (via polyfuse)           |        |
| 10               | Ground                       | 15-/   |
| 11               | NC                           |        |
| 12               | Data of monitor ID           |        |
|                  | (with $10K\Omega$ pull high) |        |
| 13               | H Sync.                      |        |
| 14               | V Sync.                      |        |
| 15               | Clock of monitor ID          |        |
|                  | (with $10K\Omega$ pull high) |        |

## • LAN (10 /100Base- T RJ- 45 connector ): U1

| Pin# | Assignment          | Figure   |
|------|---------------------|----------|
| 1    | Transmit output (+) |          |
| 2    | Transmit output (-) |          |
| 3    | Receive input (+)   | 1 8      |
| 4    | NC                  | 10010000 |
| 5    | NC                  |          |
| 6    | Receive input (-)   |          |
| 7    | NC                  | <u> </u> |
| 8    | NC                  |          |

# Floppy disk connector (34pin 2.54mm pitch Pin-header with housing): JP9

| Pin# | Assignment                                  | Pin# | Assignment         | Pin# | Assignment      |
|------|---------------------------------------------|------|--------------------|------|-----------------|
| 1    | Ground                                      | 13   | Ground             | 25   | Ground          |
| 2    | Density select                              | 14   | Driver select<br>2 | 26   | Track 00        |
| 3    | Ground                                      | 15   | Ground             | 26   | Ground          |
| 4    | Vcc                                         | 16   | Motor on 1         | 28   | Write protected |
| 5    | Ground                                      | 17   | Ground             | 29   | Ground          |
| 6    | Vcc                                         | 18   | Data<br>direction  | 30   | Read data       |
| 7    | Ground                                      | 19   | Ground             | 31   | Ground          |
| 8    | Index                                       | 20   | Step motor active  | 32   | Head select     |
| 9    | Ground                                      | 21   | Ground             | 33   | Ground          |
| 10   | Motor on 0                                  | 22   | Write data         | 34   | Disk change     |
| 11   | Ground                                      | 23   | Ground             |      |                 |
| 12   | Driver select 1                             | 24   | Write gate         |      |                 |
| Figu | ıre                                         |      |                    |      |                 |
| 33   | 33 1<br>00000000000000000000000000000000000 |      |                    |      |                 |

Parallel port : J3 ( D-SUB 25pin female )

| Parallel port |             |      |               |  |  |  |
|---------------|-------------|------|---------------|--|--|--|
| Pin#          | Assignment  | Pin# | Assignment    |  |  |  |
| 1             | Strobe (-)  | 14   | Auto feed (-) |  |  |  |
| 2             | Data bit 0  | 15   | Error (-)     |  |  |  |
| 3             | Data bit 1  | 16   | INIT (-)      |  |  |  |
| 4             | Data bit 2  | 17   | SLCT IN (-)   |  |  |  |
| 5             | Data bit 3  | 18   | Signal Ground |  |  |  |
| 6             | Data bit 4  | 19   | Signal Ground |  |  |  |
| 7             | Data bit 5  | 20   | Signal Ground |  |  |  |
| 8             | Data bit 6  | 21   | Signal Ground |  |  |  |
| 9             | Data bit 7  | 22   | Signal Ground |  |  |  |
| 10            | ACK (-)     | 23   | Signal Ground |  |  |  |
| 11            | Busy        | 24   | Signal Ground |  |  |  |
| 12            | Paper empty | 25   | Signal Ground |  |  |  |
| 13            | SLCT        |      |               |  |  |  |
| Figure        |             |      |               |  |  |  |
| 13−\          | 9           |      |               |  |  |  |
| 25            |             |      |               |  |  |  |

Serial port 1: J1 / Serial port 2: J2 Serial port 3: JP7 /Serial port 4: JP6

| Seri   | al port             |   |                 |  |  |
|--------|---------------------|---|-----------------|--|--|
| 1      | Data carrier detect | 6 | Data set ready  |  |  |
| 2      | Receive data        | 7 | Request to send |  |  |
| 3      | Transmit data       | 8 | Clear to send   |  |  |
| 4      | Data Terminal ready | 9 | Ring indicator  |  |  |
| 5      | Signal Ground       |   |                 |  |  |
| Figu   | ıre                 |   |                 |  |  |
| Figure |                     |   |                 |  |  |

PS2 mouse (Mini Din 6 pin): J6

| Pin # | Assignment        | Figure                              |
|-------|-------------------|-------------------------------------|
| 1     | Mouse data        | 65 15                               |
| 2     | NC                |                                     |
| 3     | Ground            | 4 <del>{</del> 6°□°3 <del>}</del> 3 |
| 4     | +5V via Poly-fuse |                                     |
| 5     | Mouse clock       | 7"                                  |
| 6     | NC                |                                     |

# Keyboard (Standard PS2 type ): J7

| Pin # | Assignment     | Figure                                            |
|-------|----------------|---------------------------------------------------|
| 1     | Keyboard data  | 67 75                                             |
| 2     | NC             |                                                   |
| 3     | Ground         | 4 <del>{b**********************************</del> |
| 4     | +5V            | 74.47                                             |
| 5     | Keyboard clock | الما الح                                          |
| 6     | NC             |                                                   |

• Fan Connector : J13, J14 (default to use +12V Power )

| Pin #  | Assignment |  |
|--------|------------|--|
| 1      | +12V       |  |
| 2      | Ground     |  |
| Figure |            |  |
|        |            |  |

 COMPACT FLASH POWER: JP29 (default to use +5V Power)

| Pin# | Assignment | Figure |
|------|------------|--------|
| 1    | +5V        |        |
| 2    | Ground     |        |

• POWER PUSH BUTTON: JP12

| Pin# | Assignment | Figure |
|------|------------|--------|
| 1    | Ground     |        |
| 2    | N/A        |        |

# **Chapter 3 1591 Technical Specification**

The above model was installed with a "B59" Pentium all-in-one as system main board. The following are the technical detail of the "B59" main board.

# 3.1.Technical Specification for "B59" main board

| MODEL              | 1591 Pentium PC                                            |
|--------------------|------------------------------------------------------------|
| Main Board         | "B59" all-in-one main board                                |
| CPU                | Intel Pentium / Pentium MMX , AMD K6 /K6-2/ K6-3, IDT C6   |
| Co-processor       | Built-in CPU                                               |
| Internal Cache     | Built-in CPU                                               |
| External Cache     | 256KB 512KB Pipeline SRAM on board                         |
| System RAM         | 2 x 168pin DIMM sockets, support 16 / 32 / 64 / 128 /256MB |
| BIOS               | AWARD PnP BIOS                                             |
| Core Logic         | VIA MVP4 VT8501 / VT82C686A                                |
| Video Display      | 3D AGP SVGA                                                |
| Video RAM          | Shared Memory (UMA) 4MB expandable to 8MB                  |
| Video Chip         | Built-in Core Logic                                        |
| Video Display port | One 15-pin D-SUB female VGA monitor connector              |
| HDD Controller     | Build-in Core Logic VT82C686, supports one 40-pin 2.54     |
|                    | pitch pin header (primary)                                 |
| FDD Controller     | Built-in Core Logic VT82C686, supports one 34-pin 2.54mm   |
|                    | pitch pin-header                                           |
| I/O Port           | -2x D-SUB 9-pin RS232 FIFO Serial Ports                    |
|                    | -2x 10-pin header for COM3/COM4 port                       |
|                    | -serial port pin 1 supports 5V/12V                         |
|                    | -One 25-pin D-SUB Parallel Port (SPP/EPP/ECP) connector    |
|                    | 1x PS2 Keyboard connector, 1 x PS2 mouse connector         |
| LAN port           | Optional 100/ 10 Base-T RJ45 built-in LAN Rising Card      |
| USB port           | Two USB ports                                              |
| ROM disk           | Disk On Chip Socket supported                              |
| Compact Flash      | Compact Flash Socket supported                             |
| Expansion Slot on  | 1 FLYTECH Bus Slot for system expansion slot used          |
| board              | ,,,,,,,,,,,,,,,,,,,,,,,,,,,,,,,,,,,,,,,                    |
| Power Supply       | Internal AT                                                |
|                    | -FT-8075 75W (5V/8.5A, 12V/2.4A, -12V/0.3A, )              |
|                    | -Optional FT-8075E 120W ((5V/6A, 12V/2A, -12V/0.3A,        |
|                    | 24V/2A,)                                                   |

The content of this specification is subject to change without prior notice.

# 3.2. Jumpers Location Diagram for "B59 V1.X" main board

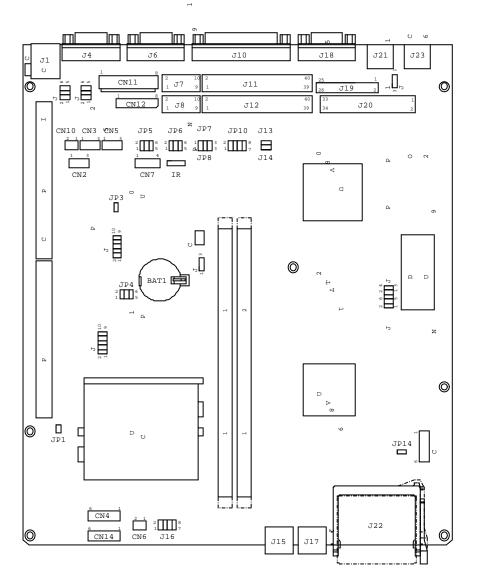

# 3.3. Memory configuration for "B59 V1.X" main board

System Memory Configuration

| Capacity | DIMM 1 | DIMM 2 |
|----------|--------|--------|
| 16MB     | 16MB   | None   |
| 32MB     | 16MB   | 16MB   |
| 32MB     | 32MB   | None   |
| 64MB     | 32MB   | 32MB   |
| 64MB     | 64MB   | None   |
| 80MB     | 16MB   | 64MB   |
| 80MB     | 64MB   | 16MB   |
| 128MB    | 64MB   | 64MB   |
| 128MB    | 128MB  | None   |
| 256MB    | 128MB  | 128MB  |

External Cache RAM Configuration.

| Capacity | SDRAM Type | Quantity | Location |
|----------|------------|----------|----------|
| 256KB    | 32k x 64   | 1pcs     | U15      |
| 512KB    | 64k x 64   | 1pcs     | U15      |

## 3.4. Jumper Setting

In order to set up the correct configuration, here is the description about how to set the jumpers to enable/disable or change functions. All jumpers location please refer to jumper location diagram.

CPU type selection :JP4, JP10

| CPU                                         | JP4   |       |       | JP10  |       |       |      |
|---------------------------------------------|-------|-------|-------|-------|-------|-------|------|
|                                             | 1-2   | 3-4   | 5-6   | 1-2   | 3-4   | 5-6   | 7-8  |
| Pentium 100MHz                              | Open  | Open  | Open  | Close | Open  | Open  | Open |
| Pentium 120MHz                              | Close | Open  | Open  | Open  | Open  | Open  | Open |
| Pentium 133MHz                              | Close | Open  | Open  | Close | Open  | Open  | Open |
| Pentium 150MHz                              | Close | Close | Open  | Open  | Open  | Open  | Open |
| Pentium 166MHz                              | Close | Close | Open  | Close | Open  | Open  | Open |
| IDT C6 180MHz                               | Open  | Close | Open  | Open  | Open  | Open  | Open |
| IDT C6 200MHz                               | Open  | Close | Open  | Close | Open  | Open  | Open |
| Pentium 200MHz<br>MMX                       | Open  | Close | Open  | Close | Open  | Open  | Open |
| Pentium 233MHz<br>MMX                       | Open  | Open  | Open  | Close | Open  | Open  | Open |
| AMD<br>K6/233MHz(AFR)                       | Open  | Open  | Open  | Close | Open  | Open  | Open |
| AMD<br>K6/266MHz(AFR)<br>AMD<br>K6-2/266MHz | Close | Open  | Close | Close | Open  | Open  | Open |
| AMD<br>K6-2/300MHz                          | Open  | Close | Open  | Close | Close | Close | Open |
| AMD<br>K6-2/350MHz                          | Open  | Open  | Open  | Close | Close | Close | Open |
| AMD<br>K6-2/400MHz<br>AMD<br>K6-3/400MHz    | Close | Open  | Close | Close | Close | Close | Open |
| AMD<br>62-2/450MHZ<br>AMD<br>K6-3/450MHz    | Close | Close | Close | Close | Close | Close | Open |
| AMD<br>K6-2/500MHZ<br>AMD<br>K6-3/500MHZ    | Open  | Close | Close | Close | Close | Close | Open |

# CPU Voltage selection :

| Vcore | JP2   | JP2   |       |       |       |  |
|-------|-------|-------|-------|-------|-------|--|
|       | 1-2   | 3-4   | 5-6   | 7-8   | 9-10  |  |
| 1.5   | Open  | Open  | Close | Open  | Close |  |
| 1.6   | Open  | Close | Close | Open  | Close |  |
| 1.7   | Open  | Open  | Open  | Close | Close |  |
| 1.8   | Open  | Close | Open  | Close | Close |  |
| 1.9   | Open  | Open  | Close | Close | Close |  |
| 2.0   | Open  | Close | Close | Close | Close |  |
| 2.1   | Close | Open  | Open  | Open  | Open  |  |
| 2.2   | Open  | Close | Open  | Open  | Open  |  |
| 2.3   | Close | Close | Open  | Open  | Open  |  |
| 2.4   | Open  | Open  | Close | Open  | Open  |  |
| 2.5   | Close | Open  | Close | Open  | open  |  |
| 2.6   | Open  | Close | Close | Open  | Open  |  |
| 2.7   | Close | Close | Close | Open  | Open  |  |
| 2.8   | Open  | Open  | Open  | Close | Open  |  |
| 2.9   | Close | Open  | Open  | Close | Open  |  |
| 3.0   | Open  | Close | Open  | Close | Open  |  |
| 3.1   | Close | Close | Open  | Close | Open  |  |
| 3.2   | Open  | Open  | Close | Close | Open  |  |
| 3.3   | Close | Open  | Close | Close | Open  |  |
| 3.4   | Open  | Close | Close | Close | Open  |  |
| 3.5   | Close | Close | Close | Close | Open  |  |

## CMOS data clean function: JP9

| CMOS data        | JP9 |
|------------------|-----|
| Clean            | 2-3 |
| Normal (default) | 1-2 |

17

# Disk On Chip address selection: JP12, JP13

| Address         | JP12 | JP13 |
|-----------------|------|------|
| 0CC00H - 0CDFFH | 1-2  | 1-2  |
| 0D000H - 0D1FFH | 1-2  | 3-4  |
| 0D400H – 0D5FFH | 3-4  | 3-4  |
| 0D800H – 0D9FFH | 1-2  | 5-6  |
| 0DC00H - 0DDFFH | 3-4  | 5-6  |

# RS232 Select Jumper :JP5,JP6,JP15,JP16

| COM Port |      | Pin 1         |           |
|----------|------|---------------|-----------|
|          |      |               |           |
|          |      | 1-2 (Default) | Data Line |
| COM1     | JP15 | 3-4           | +5V       |
|          |      | 5-6           | +12V      |
|          |      | 1-2(Default)  | Data Line |
| COM2     | JP16 | 3-4           | +5V       |
|          |      | 5-6           | +12V      |
|          |      | 1-2(Default)  | Data Line |
| COM3     | JP6  | 3-4           | +5V       |
|          |      | 5-6           | +12V      |
|          |      |               | Data Line |
| COM4     | JP5  | 3-4           | +5V       |
|          |      | 5-6           | +12V      |

## • Digital I/O (4 Output & 4 Input) : J5

This main board provides the basic digital I/O signal Controller. User can develop the program and extra controller to open and sense the cash drawer that based on the digital I/O function on this main board.

|   | PIN ASSIGNMENT                            |                       |       |
|---|-------------------------------------------|-----------------------|-------|
| 1 | GND                                       | 6                     | Out 1 |
| 2 | VDC +12V                                  | 7                     | IN 2  |
| 3 | IN 0                                      | 8                     | Out 2 |
| 4 | Out 0                                     | 9                     | IN 3  |
| 5 | IN 1                                      | 1                     | Out 3 |
|   |                                           | 0                     |       |
|   | 1N3 IN2 IN1 9 7 5  10 8 6  OUT3 OUT2 OUT1 | 1N0<br>3<br>4<br>0UT0 | •     |

## Digital output programming

The output is TTL Level. The output signal must be TTL compatible.

| The earpar is TTE Eaver: The earpar eighar mast be |        |     |  |  |
|----------------------------------------------------|--------|-----|--|--|
| Output                                             | Addres | Bit |  |  |
|                                                    | S      |     |  |  |
| Out 0                                              | 206    | 0   |  |  |
| Out 1                                              | 206    | 1   |  |  |
| Out 2                                              | 206    | 2   |  |  |
| Out 3                                              | 206    | 3   |  |  |

```
Example: ("0" = off "1" =on)
```

Data 00 = Out 0 and Out 1 = "0"

Data 01 = Out 0 = "1"

Data 02 = Out 1 = "1"

Data 03 = Out 0 and Out 1 = "1"

## Digital input programming

The input signal must be TTL compatible.

| Input | Addres | Bit |
|-------|--------|-----|
|       | S      |     |
| IN 0  | 206    | 0   |
| IN 1  | 206    | 1   |
| IN 2  | 206    | 2   |
| IN 3  | 206    | 3   |

Example : If input 206 is [ 0111], then input 3 is "0", If input 206 is [0011], then input 3 & 4 are "0"

# 3.5 Connector's description

LAN (100 / 10 Base-T RJ45 connector) : J1

| Pin # | Assignment          | Figure    |
|-------|---------------------|-----------|
| 1     | Transmit output     |           |
|       | (+)                 |           |
| 2     | Transmit output (-) | 1 8       |
| 3     | Receive input (+)   | Jeogeomal |
| 4     | NC                  | ] [[ ]    |
| 5     | NC                  |           |
| 6     | Receive input (-)   | ]         |
| 7     | NC                  |           |
| 8     | NC                  |           |

Parallel port 1 (D-SUB 25pin female connector): J10

| Pin#   | Assignment  | Pin# | Assignment    |  |  |  |
|--------|-------------|------|---------------|--|--|--|
| 1      | Strobe (-)  | 14   | Auto feed (-) |  |  |  |
| 2      | Data bit 0  | 15   | Error (-)     |  |  |  |
| 3      | Data bit 1  | 16   | INIT (-)      |  |  |  |
| 4      | Data bit 2  | 17   | SLCT IN (-)   |  |  |  |
| 5      | Data bit 3  | 18   | Signal Ground |  |  |  |
| 6      | Data bit 4  | 19   | Signal Ground |  |  |  |
| 7      | Data bit 5  | 20   | Signal Ground |  |  |  |
| 8      | Data bit 6  | 21   | Signal Ground |  |  |  |
| 9      | Data bit 7  | 22   | Signal Ground |  |  |  |
| 10     | ACK (-)     | 23   | Signal Ground |  |  |  |
| 11     | Busy        | 24   | Signal Ground |  |  |  |
| 12     | Paper empty | 25   | Signal Ground |  |  |  |
| 13     | SLCT        |      |               |  |  |  |
| Figure |             |      |               |  |  |  |
| 13-\   |             |      |               |  |  |  |
| 35     |             |      |               |  |  |  |
| 25-/   | 25-/ \-14   |      |               |  |  |  |

# RS232 COM1 / COM2 (D-SUB 9pin male connector) : J4,J6 RS232 COM 3 / COM4 ( $2 \times 10$ -pin pin header ) : J7, J8

| Pin# | Assignment          | Figure |
|------|---------------------|--------|
| 1    | Data carrier detect |        |
| 2    | Receive data        |        |
| 3    | Transmit data       | in5    |
| 4    | Data Terminal ready |        |
| 5    | Signal Ground       |        |
| 6    | Data set ready      |        |
| 7    | Request to send     |        |
| 8    | Clear to send       |        |
| 9    | Ring indicator      |        |
| 10   | NC                  |        |

VGA monitor (D-SUB 15pin female connector): J18

| יטוווטו (ט-כ | SUB 15pin remaie connector | ) . J 10                                 |
|--------------|----------------------------|------------------------------------------|
| Pin<br>#     | Assignment                 | Figure                                   |
| #            |                            |                                          |
| 1            | Red signal                 |                                          |
| 2            | Green signal               |                                          |
| 3            | Blue signal                |                                          |
| 4            | NC                         |                                          |
| 5            | Ground                     | 10000                                    |
| 6            | Red Ground                 | 5\ /1                                    |
| 7            | Green Ground               |                                          |
| 8            | Blue Ground                | $\bigcirc C \otimes A \bigcirc \bigcirc$ |
| 9            | VCC (with poly             | 11/2000                                  |
|              | switch)                    | 45/                                      |
| 10           | Ground                     | 15- 41                                   |
| 11           | NC                         |                                          |
| 12           | NC (with $10K\Omega$ pull  |                                          |
|              | high)                      |                                          |
| 13           | H Sync.                    |                                          |
| 14           | V Sync.                    |                                          |
| 15           | NC (with 10KΩ pull         |                                          |
|              | high)                      |                                          |

PS2 mouse (Mini Din 6 pin): J 21

| Pin # | Assignment  | Figure                               |
|-------|-------------|--------------------------------------|
| 1     | Mouse data  | 67, 75                               |
| 2     | NC          |                                      |
| 3     | Ground      | 4 <del>{</del> 6°□°3 <del>}</del> 3  |
| 4     | +5V         | \\\\\\\\\\\\\\\\\\\\\\\\\\\\\\\\\\\\ |
| 5     | Mouse clock |                                      |
| 6     | NC          |                                      |

Keyboard (Standard PS2 type ): J23,

| Pin # | Assignment     | Figure                                |
|-------|----------------|---------------------------------------|
| 1     | Keyboard data  | 67,75                                 |
| 2     | NC             |                                       |
| 3     | Ground         | 4 <del>-{</del> 6°-°3 <del>}-</del> 3 |
| 4     | +5V            | 74.47                                 |
| 5     | Keyboard clock | الم" لو"                              |
| 6     | NC             |                                       |

# +12V DC fan power (Pin-header 2pin) : CN6, CN10

| Pin # | Assignment | Figure |
|-------|------------|--------|
| 1     | +12V       |        |
| 2     | Ground     |        |

# IDE harddisk connector (Pin-header 40pin): J11,J12

| Pin#   | Assignment  | Pin# | Assignment  | Pin# | Assignment         |
|--------|-------------|------|-------------|------|--------------------|
| 1      | Reset       | 16   | Data bit 14 | 31   | IRQ 14             |
| 2      | Ground      | 17   | Data bit 0  | 32   | NC                 |
| 3      | Data bit 7  | 18   | Data bit 15 | 33   | Disk address 1     |
| 4      | Data bit 8  | 19   | Ground      | 34   | NC                 |
| 5      | Data bit 6  | 20   | NC          | 35   | Disk address 0     |
| 6      | Data bit 9  | 21   | IDE DRQ     | 36   | Disk address 2     |
| 7      | Data bit 5  | 22   | Ground      | 37   | Disk chip select 0 |
| 8      | Data bit 10 | 23   | Disk Write  | 38   | Disk chip select 1 |
| 9      | Data bit 4  | 24   | Ground      | 39   | Disk LED           |
| 10     | Data bit 11 | 25   | Disk read   | 40   | Ground             |
| 11     | Data bit 3  | 26   | Ground      |      |                    |
| 12     | Data bit 12 | 27   | Disk ready  |      |                    |
| 13     | Data bit 2  | 28   | NC          |      |                    |
| 14     | Data bit 13 | 29   | IDE DACK    |      |                    |
| 15     | Data bit 1  | 30   | Ground      |      |                    |
| Figure |             |      |             |      |                    |
|        |             |      |             |      |                    |
|        |             | 2    |             | 40   |                    |
|        |             |      |             |      |                    |
|        |             | 1    |             | 39   |                    |
|        |             |      |             |      |                    |

# Floppy disk connector (Pin-header 34pin ): J20

| Pin#   | Assignment      | Pin# | Assignment           | Pin# | Assignment      |
|--------|-----------------|------|----------------------|------|-----------------|
| 1      | Ground          | 13   | Ground               | 25   | Ground          |
| 2      | Density select  | 14   | Driver select 2      | 26   | Track 00        |
| 3      | Ground          | 15   | Ground               | 27   | Ground          |
| 4      | Not used        | 16   | Motor on 1           | 28   | Write protected |
| 5      | Ground          | 17   | Ground               | 29   | Ground          |
| 6      | Vcc             | 18   | Data direction       | 30   | Read data       |
| 7      | Ground          | 19   | Ground               | 31   | Ground          |
| 8      | Index           | 20   | Step<br>motor active | 32   | Head select     |
| 9      | Ground          | 21   | Ground               | 33   | Ground          |
| 10     | Motor on 0      | 22   | Write data           | 34   | Disk change     |
| 11     | Ground          | 23   | Ground               |      |                 |
| 12     | Driver select 1 | 24   | Write gate           |      |                 |
| Figure |                 |      |                      |      |                 |
| 33 1   |                 |      |                      |      |                 |

33 1

Power input for AT internal power adapter (Pin-header 8pin): CN12 FT-8075 for 1000 series / FT-8050 for 4000 series

| Pin # | Assignment | Figure  |
|-------|------------|---------|
| 1     | +5V        |         |
| 2     | Ground     |         |
| 3     | +5V        |         |
| 4     | Ground     | 1 8     |
| 5     | Ground     | 0000000 |
| 6     | +12V       |         |
| 7     | Ground     |         |
| 8     | -12V       |         |

USB port connector (Pin-header 4pin): J15,J17

1 4

| Pin # | Assignment      | Figure |
|-------|-----------------|--------|
| 1     | +5V             |        |
| 2     | USB Port Data - |        |
| 3     | USB Port Data + |        |
| 4     | Ground          |        |

USB port connector (Pin-header 4pin): J16

| Pin # | Assignment        | Figure      |
|-------|-------------------|-------------|
| 1     | +5V               |             |
| 2     | +5V               |             |
| 3     | USB Port 1 Data - | 7 R         |
| 4     | USB Port 2Data -  | [ 0 a b b ] |
| 5     | USB Port 1 Data + | 0000        |
| 6     | USB Port 2Data +  | ] 1 /       |
| 7     | Ground            |             |
| 8     | Ground            |             |

HDD, FDD, POWER LED connector:CN4

| Pin # | Assignment | Figure |
|-------|------------|--------|
| 1     | +5V        |        |
| 2     | Ground     | 1 6    |
| 3     | -MTR0      |        |
| 4     | HD_LED     | 00000  |
| 5     | GPO0       |        |
| 6     | Ground     |        |

HDD, FDD, POWER LED connector:CN14

| Pin # | Assignment | Figure |
|-------|------------|--------|
| 1     | -MTR0      |        |
| 2     | +5V        | 1 6    |
| 3     | HD_LED     |        |
| 4     | +5V        | 00000  |
| 5     | GPO0       |        |
| 6     | +5V        |        |

Compact Flash power connector: CN13

| Pin | Assignment | Figure |
|-----|------------|--------|
| #   |            |        |
| 1   | +5V        |        |
| 2   | Ground     |        |

Compact Flash II connector: J25

## Appendix A2- AWARD BIOS setup 1631

Remark: We select the following model as a sample to analysis how to setup System BIOS. For other models or updated BIOS information, please check with your supplier.

| MODEL | 1631-XXX                         |
|-------|----------------------------------|
| CPU   | Intel Pentium II / III / Celeron |
| M/B   | B63                              |
| BIOS  | AWARD                            |

The above models of the 1000 series computer's BIOS are supplied by AWARD SOFTWARE, INC. AWARD'S BIOS Flash ROM has a built-in Setup program that allows users to modify the basic system configuration. This type of information is stored in battery-backed RAM of CMOS chipset so that it retains the Setup information when the power is turned off.

#### Entering Setup

Power on the computer and press <Del> immediately will allow you to enter Setup. The other way to enter Setup is to power on the computer, when the below message appears briefly at the bottom of the screen during the POST (Power On Self Test), press <Del> key or simultaneously press <Ctrl>, <Alt>, and <Esc> keys.

TO ENTER SETUP BEFORE BOOT PRESS <CTRL-ALT-ESC> OR <DEL> KEY

PRESS <F1> TO CONTINUE, <CTRL-ALT-ESC> OR <DEL> TO ENTER SETUP

## Control Keys

| Up arrow       | Move to previous item                                                                                                    |
|----------------|----------------------------------------------------------------------------------------------------|
| Down arrow     | Move to next item                                                                                                    |
| Left arrow     | Move to the item to the left side                                                                                                    |
| Right arrow    | Move to the item to the right side                                                                                                    |
| Esc key        | Main Menu Quit and not save changes into CMOS<br>Status Page Setup Menu and Option Page Setup Menu Exit<br>current page and return to Main Menu |
| PgUp / "+" key | Increase the numeric value or make changes                                                                                                    |
| PgDn / "-" key | Decrease the numeric value or make changes                                                                                                    |
| F1 key         | General help, only for Status Page Setup Menu and Option Page Setup Menu                                                                        |
| (Shift)F2 key  | Change color from total 16 colors. F2 to select color forward, (Shift) F2 to select color backward                                              |
| F3 key         | Reserved                                                                                                    |
| F4 key         | Reserved                                                                                                    |
| F5 key         | Restore the previous CMOS value from CMOS, only for Option Page Setup Menu                                                                      |
| F6 key         | Load the default CMOS value from BIOS default table, only for Option Page Setup Menu                                                            |
| F7 key         | Load the Setup default , only for Option Page Setup Menu                                                                                        |
| F8 key         | Reserved                                                                                                    |
| F9 key         | Reserved                                                                                                    |
| F10 key        | Save all the CMOS changes, only for Main Menu                                                                                                   |

## Getting Help

#### Main Menu

The on-line description of the highlighted setup function is displayed at the bottom of the screen.

Status Page Setup Menu/Option Page Setup Menu

Press F1 to pop up a small help window that describes the appropriate keys to use and the possible selections for the highlighted item. To exit the Help Window press <F1> or <Esc>.

#### The Main Menu

Once you enter AWARD BIOS CMOS Setup Utility, the Main Menu will appear on the screen. The Main Menu allows you to select from ten setup functions and two exit choices. Use arrow keys to select among the items and press <Enter> to accept or enter the sub-menu.

#### Standard CMOS setup

This setup page includes all the items in a standard compatible BIOS.

BIOS features setup

This setup page includes all the items of AWARD special enhanced features.

Chipset features setup

This setup page includes all the items of chipset special features.

Power Management setup

This category determines how much power consumption for system after selecting below items. Default value is Disable.

PNP/PCI Configuration

This category specifies the value (in units of PCI bus clocks) of the latency timer for this PCI bus master and the IRQ level for PCI device.

Load BIOS defaults

BIOS defaults indicates the most appropriate value of the system parameter which the system would be in minimum performance.

Load setup defaults

Setup defaults indicates the values required by the system for the maximum performance.

#### CPU FEATURE Monitor

Setup defaults indicated the CPU temperature, CPU Fan Speed and the Vcore information.

Integrated Peripherals

Change, set, or disable on board super I/O function.

Supervisor password & Password setting

Change, set, or disable password. It allows you to limit access to the system and Setup, or just to Setup.

IDE HDD auto detection

Automatically configure hard disk parameters.

Save & exit setup

Save CMOS value changes to CMOS and exit setup.

Exit without save

Abandon all CMOS value changes and exit setup.

#### Standard CMOS Setup Menu

The items in Standard CMOS Setup Menu are divided into 11 categories. Each category includes no, one or more than one setup items. Use the arrow keys to highlight the item and then use the <PgUp> or <PgDn> keys to select the value you want in each item.

#### Date

The date format is <day>, <date> <month> <year>. Press <F3> to show the calendar.

| day   | The day of week, from Sun to Sat, determined by the BIOS, is read only                                |
|-------|----------------------------------------------------------------------------------------------------|
| date  | The date, from 1 to 31 (or the maximum allowed in the month), can key in the numerical / function key |
|       | can key in the numerical runction key                                                                 |
| month | The month, Jan. through Dec.                                                                          |
| year  | The year, depend on the year of BIOS                                                                  |

#### Time

The time format is <hour> <minute> <second>. which accepts both function key or numerical key The time is calculated based on the 24-hour military-time clock. For example, 1 p.m. is 13:00:00.

Primary master / Primary slave / Secondary master / Secondary slave

The categories identify the types of hard disk drive C or drive D that have been installed in the computer. There are 45 predefined types and 1 user definable types and 1 automatic type for Normal BIOS. Type 1 to Type 45 are predefined. Type User is user-definable. Type Auto is auto-definition by your computer.

Press PgUp/<+> or PgDn/<-> to select a numbered hard disk type or type the number and press <Enter>. Note that the specifications of your drive must match with the drive table. The hard disk will not work properly if you enter improper information for this category. If your hard disk drive type is not matched or listed in 1 to 45, you can use Type User or **Auto** to define your own drive type manually or **automatically**.

If you select Type User, related information is asked to be entered to the following items. Enter the information directly from the keyboard and press <Enter>. This information should be provided in the documentation from your hard disk vendor or the system manufacturer.

If the controller of HDD interface is ESDI, the selection shall be "Type 1". If the controller of HDD interface is SCSI, the selection shall be "None". If the controller of HDD interface is CD-ROM, the selection shall be "None".

| CYLS.    | number of cylinders |
|----------|---------------------|
| HEADS    | number of heads     |
| PRECOMP  | write precom        |
| LANDZONE | landing zone        |
| SECTORS  | number of sectors   |
| MODE     | HDD access mode     |

If a hard disk has not been installed select NONE or Auto and press <Enter>.

#### Drive A / Drive B

The category identifies the types of floppy disk drive A or drive B that have been installed in the computer.

| None          | No floppy drive installed                                |
|---------------|----------------------------------------------------------|
| 360K, 5.25 in | 5-1/4 inch PC-type standard drive; 360 kilobyte capacity |
| 1.2M, 5.25 in | 5-1/4 inch AT-type high-density drive; 1.2 megabyte      |
|               | capacity                                                 |
| 720K, 3.5 i   | 3-1/2 inch double-sided drive; 720 kilobyte capacity     |
| 1.44M, 3.5 in | 3-1/2 inch double-sided drive; 1.44 megabyte capacity    |
| 2.88M, 3.5 in | 3-1/2 inch double-sided drive; 2.88 megabyte capacity    |

#### Video

The category selects the type of adapter used for the primary system monitor that must match your video display interface and monitor.

| EGA/VGA | Enhanced Graphics Adapter/video Graphics Array. For EGA, VGA, SVGA, or PGA monitor adapters. |
|---------|----------------------------------------------------------------------------------------------|
| CGA 40  | Color Graphics Adapter, power up in 40 column mode                                           |
| CGA 80  | Color Graphics Adapter, power up in 80 column mode                                           |
| MONO    | Monochrome adapter, includes high resolution monochrome adapters                             |

#### Error halt

The category determines whether the computer will stop if an error is detected

during power up.

| No errors         | Whenever the BIOS detects a non-fatal error the system will stop and you will be prompted.     |
|-------------------|------------------------------------------------------------------------------------------------|
| All errors        | The system boot will stop for any error that may be detected.                                  |
| All, But Keyboard | The system boot will not stop for a keyboard error; it will stop for all other errors.         |
| All, But Diskette | The system boot will not stop for a disk error; it will stop for all other errors.             |
| All, But Disk/Key | The system boot will not stop for a keyboard or disk error; it will stop for all other errors. |

#### Memory

The category is display-only which is determined by POS (Power On Self Test) of the BIOS.

#### Base Memory

The POST of the BIOS will determine the amount of base (or conventional) memory installed in the system. The value of the base memory is typically 512K for systems with 512K memory installed on the motherboard, or 640K for systems with 640K or more memory installed on the motherboard.

## **Extended Memory**

The BIOS determines how much extended memory is present during the POST. This is the amount of memory located above 1MB in the CPU's memory address map.

## Other Memory

This refers to the memory located in the 640K to 1024K address space. This is memory that can be used for different applications. DOS uses this area to load device drivers to keep as much base memory free for application programs. Most use for this area is Shadow RAM.

# **Total Memory**

System total memory is the sum of basic memory, extended memory, and other memory.

#### BIOS Features Setup Menu

```
ROM PCI/ISA BIOS (2A5LHF1D)
                                 BIOS FEATURES SETUP
                                 AWARD SOFTWARE, INC.
Virus Warning
                                                Video BIOS Shadow
                                                                          Enabled
                                                C8000-CBFFF
                                  Enabled.
CPU Internal Cache
                                                              Shadow
                                                                          Disabled
                                                CC000-CFFFF
External Cache
                                Enabled
                                                                          Disabled
                                                              Shadow
                                               D0000-D3FFF Shadow : Disabled
D4000-D7FFF Shadow : Disabled
Quick Power On Self Test
                                Disabled
                                : A.C.SCSI
Boot Sequence
Swap Floppy Drive
                                : Disabled
                                                D8000-DBFFF Shadow : Disabled
Boot Up Floppy Seek
Boot Up NumLock Status
Gate A20 Option
                                               DC000-DFFFF Shadow : Disabled
Cyrix 6x86/MII CPUID: Enabled
                                : Enabled
                                                                          Disabled
                                Fast
Memory Parity/ECC Check
                                Disabled
Typematic Rate (Chars/Sec): 6
Typematic Rate (Chars/Sec): 250
                                : Disabled
Security Option
PCI/VGA Palette Snoop
                                : Setup
                                Disabled
OS Select For DRAM > 64MB : Non-OS2
                                                ESC :
                                                                     ** : Select Item
                                                       Quit
                                               F1
F5
                                                       Help
                                                                     PU/PD/+/- : Modify
                                                       Old Values
                                                                    (Shift)F2 : Color
                                                       Load BIOS Defaults
                                                     : Load Setup Defaults
```

## Virus Warning

This category flashes on the screen. During and after the system boots up, any attempt to write to the boot sector or partition table of the hard disk drive will halt the system and the following error message will appear, in the mean time, you can run an anti-virus program to locate the problem.

| ! WARNING !                                    |
|------------------------------------------------|
| Disk boot sector is to be modified             |
| Type "Y" to accept write or "N" to abort write |
| AWARD Software, Inc.                           |

| Enabled  | Activates automatically when the system boots up causing a warning message to appear when anything attempts to access the boot sector or hard disk partition table. |
|----------|----------------------------------------------------------------------------------------------------|
| Disabled | No warning message to appear when anything attempts to access the boot sector or hard disk partition table.                                                         |

Note: This function is available only for DOS and other OSes that do not trap INT13.

#### CPU Internal Cache / External Cache

These two categories speed up memory access. However, it depends on CPU/chipset design. The default value is Enable. If your CPU is without Internal Cache then this item "CPU Internal Cache" will not appear.

| Enabled  | Enable cache  |
|----------|---------------|
| Disabled | Disable cache |

#### Quick Power On Self Test

This category speeds up Power On Self Test (POST) after you power on the computer. If it is set to Enable, BIOS will shorten or skip some check items during POST.

| Enabled  | Enable quick POST |
|----------|-------------------|
| Disabled | Normal POST       |

#### **Boot Sequence**

This category determines which drive computer searches first for the disk operating system (i.e., DOS). Default value is A,C.

| A, C,SCSI  | System will first search the floppy disk drive then hard disk drive for booting purpose                            |
|------------|----------------------------------------------------------------------------------------------------|
| C, A,SCSI  | System will first search the hard disk drive then floppy disk drive for booting puropse                            |
| C,CDROM,A  | System will first search the harddisk drive then CDROM drive and the next is floppy disk drive for booting purpose |
| CDROM,C,A  | System will first search the CDROM drive then harddisk drive and the next is floppy disk drive for booting purpose |
| D, A,SCSI  | System will first search the hard disk D drive then floppy disk drive for booting puropse                          |
| E, A,SCSI  | System will first search the hard disk E drive then floppy disk drive for booting puropse                          |
| F, A,SCSI  | System will first search the hard disk F drive then floppy disk drive for booting puropse                          |
| SCSI, A, C | System will first search the SCSI hard disk drive then floppy disk drive for booting puropse                       |
| SCSI, C, A | System will first search the SCSI hard disk drive then hard disk drive for booting puropse                         |
| C only     | System only search the harddisk drive for booting purpose                                                          |
| LS/ZIP, C  | System will first search the LS120 drive then hard disk drive for booting purpose                                  |

Note: This function is only available for IDE type

# Swap Floppy Drive

| Enabled  | Enable Floppy Drives A and B Swap function  |
|----------|---------------------------------------------|
| Disabled | Disable Floppy Drives A and B Swap function |

## Boot Up Floppy Seek

During POST, BIOS will determine if the floppy disk drive installed is 40 or 80 tracks. 360K type is 40 tracks while 720K, 1.2M and 1.44M are all 80 tracks.

| Enabled  | BIOS searches for floppy disk drive to determine if it is 40 or 80 tracks. Note that BIOS can not tell from 720K, 1.2M or 1.44M drive type as they are all 80 tracks. |
|----------|----------------------------------------------------------------------------------------------------|
| Disabled | BIOS will not search for the type of floppy disk drive by track<br>number. Note that there will be no warning message if the drive<br>installed is 360K.              |

# Boot Up NumLock Status The default value is On.

| On  | Keypad is number keys after boot-up |
|-----|-------------------------------------|
| Off | Keypad is arrow keys after boot-up  |

#### Boot Up System Speed

It selects the default system speed - the speed that the system will run immediately after power on.

| High | Set the system speed to high |
|------|------------------------------|
| Low  | Set the system speed to low  |

## Gate A20 Option

This entry allows you to select how the gate A20 is handled. The gate A20 is a device used to address memory above 1 Mbytes. Initially, the gate A20 was support, it is more common, and much faster, for the chipset to provide support for A20.

| Normal | Handling gate A20 by keyboard |
|--------|-------------------------------|
| Fast   | Handling gate A20 by chipset  |

## Typematic Rate Setting

This determines the typematic rate.

| Enabled  | Enable typematic rate and typematic delay programming                                                              |
|----------|----------------------------------------------------------------------------------------------------|
| Disabled | Disable typematic rate and typematic delay programming. The system BIOS will use default value of this 2 items and |
|          | the default is controlled by keyboard.                                                                             |

## Typematic Rate (Chars/Sec)

When the typematic rate setting is enabled, this selection allows you select the rate at which the key are accelerated.

| 6  | 6 characters per second  |
|----|--------------------------|
| 8  | 8 characters per second  |
| 10 | 10 characters per second |
| 12 | 12 characters per second |
| 15 | 15 characters per second |
| 20 | 20 characters per second |
| 24 | 24 characters per second |
| 30 | 30 characters per second |

## Typematic Delay (Msec)

When the typematic rate setting is enabled, this selection allows you to select the delay between when the key was first depressed and when the acceleration begins.

| 250 | 250 msec  |
|-----|-----------|
| 500 | 500 msec  |
| 750 | 750 msec  |
| 100 | 1000 msec |
| 0   |           |

# Security Option

This category allows you to limit access to the system and Setup, or just to Setup.

| System | The system will not boot and access to Setup will be denied if the |
|--------|--------------------------------------------------------------------|
|        | correct password is not entered at the prompt.                     |
| Setup  | The system will boot, but access to Setup will be denied if the    |
|        | correct password is not entered at the prompt.                     |

Note: To disable security, select PASSWORD SETTING at Main Menu and then you will be asked to enter password. Do not type anything and just press <Enter>, it will disable security. Once the security is disabled, the system will boot and you can enter Setup freely.

#### PCI/VGA Palette Snoop

It determines whether the MPEG ISA/VESA VGA cards can work with PCI/VGA or not.

| Enable  | When PCI/GA works with MPEG ISA/VESA VGA card     |
|---------|---------------------------------------------------|
| Disable | When PCI/VGA doesn't work with MPEG ISA/VESA card |

#### OS Select For DRAM > 64MB

This item allows you to access the memory that over 64MB in OS2

| Non-OS2 | OS2 cannot access the memory address over 64MB |
|---------|------------------------------------------------|
| OS2     | OS2 can access the memory address over 64MB    |

#### Video BIOS Shadow

#### **BIOS Shadow**

It determines whether system BIOS will be copied to RAM or the system BIOS is always shadow to support LBA HDD.

| Enabled  | System shadow is enabled  |
|----------|---------------------------|
| Disabled | System shadow is disabled |

#### Video ROM Shadow

It determines whether video ROM will be copied to RAM, however, it is optional from chipset design. Video Shadow will increase the video speed.

| Enabled  | Video shadow is enabled  |
|----------|--------------------------|
| Disabled | Video shadow is disabled |

C8000 - CBFFF Shadow / CC000 - CFFFF Shadow / D0000 - D3FFF Shadow / D4000 - D7FF Shadow / D8000 - DBFFF Shadow / DC000 - DFFFF Shadow

These categories determine whether optional ROMs will be copied to RAM. An example of such option ROM would be support of SCSI add-on card.

| Enabled  | Optional shadow is enabled  |
|----------|-----------------------------|
| Disabled | Optional shadow is disabled |

Cyrix 6x86/MII CPUID

The choice : enable, disable

#### Chipset Features Setup Menu

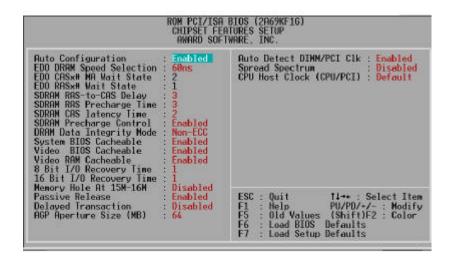

#### Bank 0/1, 2/3 DRAM Timing

This value in this field is set by the system board manufacturer, depending on whether the board has synchronous DRAMs

The Choice: SDRAM 10ns, SDRAM 8ns, Normal, Medium, Fast, Turbo. SDRAM Cycle Length

This field sets the CAS latency timing.

The Choice: 2, 3.

### **DRAM Read Pipeline**

You may select Enabled for this field when PBSRAMs are installed. Pipelining improves system performance.

The Choice: Enabled, Disabled.

### Sustained 3T Write

This item allow you to enable or disable direct map write back / write through secondary cache.

The Choice: Enabled, Disabled. Cache Rd+CPU Wt Pipeline

This item allows you to enable/disable the cache timing.

The Choice: Enabled, Disabled.

Cache Timing

The Choice: Fast, Fastest

#### Video BIOS Cacheable

When enabled. The Video BIOS cache will cause access to video BIOS addressed at C0000H to C7FFFH to be cached, if the cache controller is also enabled

The Choice: Enabled, Disabled.

System BIOS Cacheable

As with caching the Video BIOS above, enabling this selection allows accesses to the system BIOS ROM addressed at F0000H-FFFFH to be cached, provided that the cache controller is enabled.

The Choice: Enabled, Disabled.

# Memory Hole

In order to improve performance, certain space in memory is reserved for ISA cards. This memory must be mapped into the memory space below 16MB. The Choice: Disabled, 15M-16M, 14M-16M. Aperture Size

Select the size of Accelerated Graphics Port (AGP) aperture. The aperture is a portion of the PCI memory address range dedicated for graphics memory address space. Host cycles that hit the aperture range are forwarded to the AGP without any translation. See www.apgforum.org for AGP information. The Choice: 4M, 8M, 16M, 32M, 64M, 128M, 256M. OnChip USB

Select Enabled if your system contains a Universal Serial Bus (USB) controller and you have a USB peripheral. The Choice: Enabled, Disabled.

**USB Keyboard Support** 

Select Enabled if your system contains a Universal Serial Bus (USB) controller and you have a USB keyboard.

The Choice: Enabled, Disabled.

# Power Management Setup

The Power management setup will appear on your screen like this:

### Power Management

This category allows you to select the type (or degree) of power saving and is directly related to the following modes:

```
ROM PCI/ISA BIOS (2A69KF1G)
                                          POWER MANAGEMENT SETUP
                                           AWARD SOFTWARE, INC.
                                                             -- Reload Global Timer Events --
IRO[3-7,9-15],NMI : Enabled
Primary IDE 0 : Enabled
Primary IDE 1 : Enabled
Secondary IDE 0 : Enabled
Secondary IDE 1 : Enabled
Floppy Disk : Enabled
Floppy Disk : Enabled
Parallel Port : Enabled
Parallel Port : Enabled
ACPI function
                                   Enabled
Power Management
PM Control by APM
Video Off Method
Video Off After
MODEM Use IRQ
                                   User Define
                                   Ves
                                 : Blank Screen
                                   Suspend
Doze Mode
                                 Disable
Standby Mode
Suspend Mode
                                 Disable
                                 : Disable
                                                              Parallel Port

    Enabled

HDD Power Down
                                : Disable
Throttle Duty Cycle
                               62.5%
PCI/VGA Act-Monitor : Disabled
Soft-Off by PWR-BIIN : Instant-Off
Resume by Alarm

    Disabled

                                                              ESC :
                                                                       Quit
                                                                                          14++ : Select Item
                                                              F1
                                                                       Help
                                                                                          PU/PD/+/- : Modify
                                                                                          (Shift)F2 : Color
                                                              F5
                                                                       Old Values
IRO 8 Break Suspend : Disabled
                                                              F6
                                                                       Load BIOS
                                                                                        Defaults
                                                                       Load Setup Defaults
```

- Doze Mode
- 2. Suspend Mode

#### HDD Power Down

There are four selections for Power Management, three of which have fixed mode settings.

| Disable (default) | No power management. Disables all four modes          |
|-------------------|-------------------------------------------------------|
| Min. Power Saving | Minimum power management. Doze Mode = 1 hr.           |
|                   | Standby Mode = 1 hr., Suspend Mode = 1 hr., and HDD   |
|                   | Power Down = 15 min.                                  |
| Max. Power Saving | Maximum power management ONLY AVAILABLE               |
|                   | FOR SL CPU'S. Doze Mode = 1 min., Standby Mode =      |
|                   | 1 min., Suspend Mode = 1 min., and HDD Power          |
|                   | Down = 1 min.                                         |
| User Defined      | Allows you to set each mode individually. When not    |
|                   | disabled, each of the ranges are from 1 min. to 1 hr. |
|                   | except for HDD Power Down which ranges from 1 min.    |
|                   | to 15 min. and disable.                               |

# PM Control APM

When enabled, an Advanced Power Management device will be activated to enhance the Max. Power Saving mode and stop the CPU internal clock. If Advance Power Management (APM) is installed on your system, selecting Yes gives better power savings.

If the Max. Power Saving is not enabled, this will be preset to *No.* Video Off After

When enabled, this feature allows the VGA adapter to operate in a power saving

# mode.

| N/A     | Monitor will remain on during power saving modes.             |
|---------|---------------------------------------------------------------|
| Suspend | Monitor blanked when the systems enters the Suspend mode.     |
| Standby | Monitor blanked when the system enters Standby mode.          |
| Doze    | Monitor blanked when the system enters any power saving mode. |

#### Video Off Method

This determines the manner in which the monitor is blanked.

| V/H SYNC+Blank | This selection will cause the system to turn off the vertical and horizontal synchronization ports and write blanks to the video buffer.                                       |
|----------------|----------------------------------------------------------------------------------------------------|
| Blank Screen   | This option only writes blanks to the video buffer.                                                                                                    |
| DPMS           | Select this option if your monitor supports the Display Power Management Signaling (DPMS) standard of the Video Electronics Standards to select video power management values. |

### MODEM Use IRQ

This determines the IRQ in which the MODEM can use.

The choice: 1, 3, 4, 5, 7, 9, 10, 11, NA.

Soft-Off by PWRBTN

When Enabled, turning the system off with the on/off button places the system in

a very low-power-usage state, with only enough circuitry receiving power to detect power button activity or Resume by Ring activity.

The choice: Delay 4 Sec, Instant Off.

PM Timers

The following three modes are Green PC power saving functions which are only user configurable when User Defined Power Management has been selected. See above for available selections.

**HDD Power Down** 

When enabled and after the set time of system inactivity, the hard disk drive will be powered down while all other devices remain active.

Doze Mode

When enabled and after the set time of system inactivity, the CPU clock will run at slower speed while all other devices still operate at full speed. Suspend Mode

When enabled and after the set time of system inactivity, all devices except the CPU will be shut off.

#### PM Events

PM events are I/O events whose occurrence can prevent the system from entering a power saving mode or can awaken the system from such a mode. In effect, the system remains alert for anything which occurs to a device which is configured as On, even when the system is in a power down mode.

### VGA

When set to On (default), any event occurring at a VGA port will awaken a system which has been powered down.

LPT & COM

When set to On (default), any event occurring at a COM(serial)/LPT (printer) port will awaken a system which has been powered down.

HDD & FDD

When set to On (default), any event occurring at a hard or floppy drive port will awaken a system which has been powered down.

DMA/master

When set to On (default), any event occurring to the DMA controller will awaken a system which has been powered down.

Primary INTR

When set to *On* (default), any event occurring at will awaken a system which has been powered down.

The following is a list of IRQ's, Interrupt ReQuests, which can be exempted much as the COM ports and LPT ports above can. When an I/O device wants to gain the attention of the operating system, it signals this by causing an IRQ to occur. When the operating system is ready to respond to the request, it interrupts itself and performs the service.

As above, the choices are On and Off. Off is the default.

When set *On*, activity will neither prevent the system from going into a power management mode nor awaken it.

IRQ3 (COM 2)

IRQ4 (COM 1)

IRQ5 (LPT 2)

IRQ6 (Floppy Disk)

IRQ7 (LPT 1)

IRQ8 (RTC Alarm)

IRQ9 (IRQ2 Redir)

IRQ10 (Reserved)

IRQ11 (Reserved)

IRQ12 (PS / 2 Mouse)

IRQ13 (Coprocessor)

IRQ14 (Reserved)

IRQ15 (Reserved)

# PNP/PCI Configuration Setup

You can manually configurate the PCI Device's IRQ. The following pages tell you the options of each item & describe the meanings of each options.

```
ROM PCI/ISA BIOS (2A69KF1G)
                                  PNP/PCI CONFIGURATION
AWARD SOFTWARE, INC.
PNP OS Installed
                                                  Used MEM base addr
                                                                            N/A
                                 No
Resources Controlled By
                               Manual
                                                  Assign IRO For USB : Enabled
Reset Configuration Data: Disabled
        assigned to :
        assigned to :
                          PCI/ISA PnP
        assigned to : Legacy ISA assigned to : PCI/ISA PnP assigned to : PCI/ISA PnP
IRO-9
IRQ-10 assigned to
IRQ-11 assigned to
IRO-12 assigned to : PCI/ISA
IRO-14 assigned to : PCI/ISA
IRQ-15 assigned to : PCI/ISA
        assigned to :
assigned to :
assigned to :
DMA-0
                                                                         11→+ : Select Item
PU/PD/+/- : Modify
(Shift)F2 : Color
                                                  ESC :
F1 :
F5 :
DMA-1
                                                          Quit
                                                          Help
DMA-3
        assigned to :
DMA-5
                                                          Old Values
        assigned to : PCI/ISA
                                                       : Load BIOS
                                                                        Defaults
DMA-6
        assigned to : PCI/ISA PnP
DMA-7
                                                      : Load Setup Defaults
```

### PNP OS Installed

Select Yes if the system operating environment is Plug-and-Play aware (e.g., Windows 95).

The Choice: Yes and No. Resource controlled by

The Award Plug and Play BIOS has the capacity to automatically configure all of the boot and Plug and Play compatible devices. However, this capability means absolutely nothing unless you are using a Plug and Play operating system such as Windows®95.

The choice: Auto and Manual. Reset Configuration Data

Normally, you leave this field Disabled. Select Enabled to reset Extended System Configuration Data (ESCD) when you exit Setup if you have installed a new add-on and the system reconfiguration has caused such a serious conflict that the operating system can not boot.

The choice: Enabled and Disabled.

#### CPU to PCI Write Buffer

When enabled, up to four D words of data can be written to the PCI bus without interrupting the CPU. When disabled, a write buffer is not used and the CPU read cycle will not be completed until the PCI bus signals that it is ready to receive the data...

The choice: Enabled, Disabled.

PCI Dynamic Bursting

When Enabled, data transfers on the PCI bus, where possible, make use of the high-performance PCI bust protocol, in which greater amounts of data are transferred at a single command..

The choice: Enabled, Disabled.

PCI Master 0 WS Write

When Enabled, writes to the PCI bus are command with zero wait states.

The choice: Enabled, Disabled,

PCI Delay Transaction

The chipset has an embedded 32-bit posted write buffer to support delay transactions cycles. Select Enabled to support compliance with PCI specification version 2.1.

The choice: Enabled, Disabled. PCI Master Read Prefetch

This item allows you enable/disable the PCI Master Read Prefetch.

The choice: Enabled, Disabled.

PCI #2 Access #1 Retry

This item allows you enable/disable the PCI #2 Access #1 Retry.

The choice: Enabled, Disabled.

AGP Master 1 WS Write

This implements a single delay when writing to the AGP Bus. By default, two-wait states are used by the system, allowing for greater stability.

The choice: Enabled, Disabled.

AGP Master 1 WS Read

This implements a single delay when reading to the AGP Bus. By default, two-wait states are used by the system, allowing for greater stability. The choice: Enabled, Disabled.

Assign IRQ For USB/VGA

This item allows you enable/disable to assign a system interrupt for USB or VGA.

The choice: Enabled and Disabled

### Integrated Peripherals

# OnChip Channel 1

This chipset contains a PCI IDE interface with support for two IDE channels. Select Enabled to activate the first and/or second IDE interface. Select Disabled to deactivate this interface, if you install a first and/or second add-in

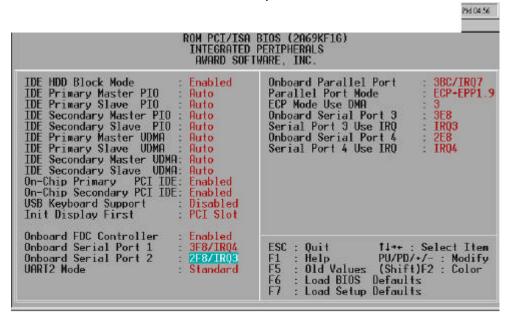

### IDE interface IDE interface.

| Enabled  | First HDD controller used – Default |
|----------|-------------------------------------|
| Disabled | First HDD controller not used.      |

# OnChip Channel 2

This chipset contains a PCI IDE interface with support for two IDE channels. Select Enabled to activate the first and/or second IDE interface. Select Disabled to deactivate this interface, if you install a first and/or second add-in IDE interface IDE interface.

| Enabled  | Second HDD controller used      |
|----------|---------------------------------|
| Disabled | Second HDD controller not used. |

#### IDE Prefetch Mode

Enable prefetching for IDE drive interfaces that support its faster drive accesses. If you are getting disk drive errors, change the setting to omit the drive interface where the errors occur. Depending on the configuration of your IDE subsystem, this field may not appear, and it does not appear when the Internal PCI/IDE field, above, is Disabled.

The choice: Enabled, Disabled.

IDE HDD Block Mode

This item allows your hard disk controller to use the fast block mode to transfer data to and from your hard disk drive (HDD). Select Enabled only if your hard drives support block mode.

| Enabled  | IDE controller uses block mode. |
|----------|---------------------------------|
| Disabled | IDE controller uses standard    |
|          | mode.                           |

# IDE Primary/Secondary Master/Slave PIO

The four IDE PIO (Programmed Input/Output) fields let you set a PIO mode (0-4) for each of the four IDE devices that the onboard IDE interface supports. Modes 0 through 4 provide successively increased performance. In Auto mode, the system automatically determines the best mode for each device.

| Auto   | System will auto detect the best working type for your harddisk |
|--------|-----------------------------------------------------------------|
| Mode 0 | Assign the harddisk' s PIO working type to Mode 0 (Max.         |
|        | access time = 600ns, Max. speed = 3.3MB/sec.)                   |
| Mode 1 | Assign the harddisk' s PIO working type to Mode 1 (Max.         |
|        | access time = 383ns, Max. speed =5.2MB/sec.)                    |
| Mode 2 | Assign the harddisk' s PIO working type to Mode 2 (Max.         |
|        | access time = 240ns, Max. speed = 8.3MB/sec.)                   |
| Mode 3 | Assign the harddisk' s PIO working type to Mode 3 (Max.         |
|        | access time = 180ns, Max. speed = 11.1MB/sec.)                  |
| Mode 4 | Assign the harddisk' s PIO working type to Mode 4 (Max.         |
|        | access time = 120ns, Max. speed = 16.6MB/sec.)                  |

# IDE Primary/Secondary Master/Slave UDMA

Ultra DMA/33 implementation is possible only if your IDE hard drive supports it and the operating environment includes a DMA driver (Windows 95 OSR2 or a third-party IDE bus master driver). If your hard drive and your system software both support Ultra DMA/33, select Auto to enable BIOS support.

The Choice: Auto, Disabled Onboard FDD Controller

This should be enabled if your system has a floppy disk drive (FDD) installed on the system board and you wish to use it. Even when so equipped, if you add a higher performance controller, you will need to disable this feature.

The choice: Enabled, Disabled. Onboard Serial Port 1/Port 2

This item allows you to determine access onboard serial port 1/port 2 controller with which I/O address.

The choice: 3F8/IRQ4, 2E8/IRQ3, 3E8/IRQ4, 2F8/IRQ3, Disabled.

UART 2 Mode

This item allows you to determine which Infra Red (IR) function of onboard I/O

chip.

| Standard | RS232 will work in FIFO standard mode          |
|----------|------------------------------------------------|
| HPSIR    | RS232 will work in Half Phase Serial Infra Red |
|          | mode                                           |
| ASKIR    | RS232 will work in Amplitude Shift Keyed Infra |
|          | Red mode                                       |

#### Onboard Parallel Port

This item allows you to determine access onboard parallel port controller with which I/O address.

The choice: 378/IRQ7, 278/IRQ5, 3BC/IRQ7, Disabled.

#### Onboard Parallel Mode

Select an operating mode for the onboard parallel (printer) port. Normal EPP (Extended Parallel Port) ECP (Extended Capabilities Port) CEP+EPP PC AT parallel port Bi-directional port Fast, buffered port Fast, buffered, bi-directional port.

Select Normal unless you are certain your hardware and software both support EPP or ECP mode.

The choice: SPP, ECP/EPP, ECP, EPP/SPP.

ECP Mode Use DMA

Select a DMA channel for the parallel port for use during ECP mode.

The choice: 3. 1.

Parallel Port EPP Type

This item allows you to determine the IR transfer mode of onboard I/O chip.

The choice: EPP1.9, EPP1.7.

# **Appendix B. Fast Ethernet Controller**

The Book PC 1000 series supports LAN Riser Card option for bundled with Intel 82559ER /82559C LAN chip, RTL 8139C LAN chip. or UM9008 LAN chip. Below is the basic feature about the LAN chip.

- 1.The Feature of Intel 82559ER Fast Ethernet PCI Controller
- Integrated IEEE802.3 10BASE-T and 100BASET-TX compatible PHY
- ACPI and PCI Power Management
- Power management event on "interesting" packets and link status change support
- 3 Kbyte transmit and 3 Kbyte receive FIFO's
- Fast back-to-back transmission support with minimum interface spacing
- Efficient dynamic standby mode
- Deep power down support
- Clockrun protocol support
- 2.The Feature of Intel 82559C Fast Ethernet PCI Controller
- Integrated IEEE802.3 10BASE-T and 100BASET-TX compatible PHY
- Modem interface for combination solution in PCI, CardBus, and MiniPCI design
- PXE Support in Combo Design
- Integrated power management function
- ACPI and PCI Power Management
- Wake on "interesting" packets and link status charge support
- Magic Packet support
- Remote power up support
- 3 Kbyte transmit and 3 Kbyte receive FIFO's
- Fast back-to-back transmission support with minimum interface spacing
- Efficient dynamic standby mode
- Deep power down support
- Clockrun protocol support

- 3. The Feature of Reltek8139C Fast Ethernet PCI Controller
- Supports 10Mb's and 100MBb\s N-way Auto negotiation operation
- Supports Wake-On-LAN function and remote wake-up(Magic-Packet, LinkChg and Microsoft wake-up frame)
- Supports 4 Wake-On-LAN (WOL) signals (active high, active low, active pulse, and negative pulse)
- Half/Full duplex capability
- Supports Full/Duplex Flow Control (IEEE 802.3x)

### 4.The Feature of UM9008 10Base-T Ethernet Card

- 100% compatibility with Novell NE2000
- 1Full compliance with IEEE 802.3 Ethernet standards
- 110Mbps network data transfer rate
- 116KBytes RAM data buffer
- 10n-board socket for boot ROM
- 1Support for 10Base-T (UTP) network cabling